#### APPLICATION SLS nouvelle version 2018

# **Sommaire**

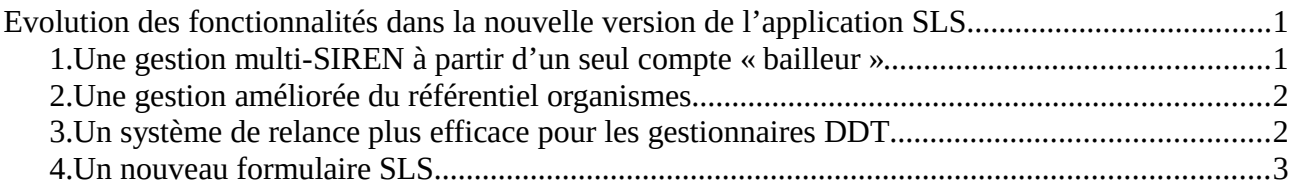

## <span id="page-0-0"></span>**Evolution des fonctionnalités dans la nouvelle version de l'application SLS**

Ce document a pour but de présenter l'évolution des fonctionnalités de l'application Web SLS en 2018.

# <span id="page-0-1"></span> **1. Une gestion multi-SIREN à partir d'un seul compte « bailleur »**

L'ancienne version de l'application SLS, utilisée pour les enquêtes sur l'application du SLS en 2016 et en 2017, ne permettait pas d'associer à un unique e-mail plusieurs comptes bailleurs correspondant à autant de SIREN. Un e-mail ne pouvait correspondre qu'à un seul SIREN.

La gestion multi-SIREN pour un seul e-mail donné est désormais possible dans la version 2018 de l'application SLS.

Pour les bailleurs, cette évolution permettra à un utilisateur unique de traiter les formulaires de plusieurs entités-SIREN à partir d'un seul e-mail.

Pour bénéficier de cette possibilité, les bailleurs intéressés communiqueront aux DDT les renseignements « cerbère » de la manière suivante :

SIREN**1**|Sexe inchangé|Nom inchangé|prénom inchangé|e-mail unique inchangé SIREN**2**|Sexe inchangé|Nom inchangé|prénom inchangé|e-mail unique inchangé SIREN**3**|Sexe inchangé|Nom inchangé|prénom inchangé|e-mail unique inchangé SIREN**4**|Sexe inchangé|Nom inchangé|prénom inchangé|e-mail unique inchangé …...

Par ailleurs, il faut noter qu'un SIREN peut être associé à plusieurs e-mails d'utilisateurs différents. Cette fonctionnalité demeure inchangée par rapport à l'ancienne version de SLS.

### <span id="page-1-1"></span> **2. Une gestion améliorée du référentiel organismes**

Le référentiel dit « organismes » recense l'ensemble des bailleurs qui se sont connectés au moins une fois dans l'application. Un bailleur qui ne s'est jamais connecté à l'application ne sera donc pas présent dans ce référentiel.

Le référentiel « organismes » comprend une ligne par organisme bailleur. Chaque bailleur est défini par son SIREN, seul élément ne pouvant pas être modifié par aucun des profils (utilisateur, gestionnaire DDT/M, gestionnaire DGALN).

L'utilisateur habilité pour un organisme bailleur donné peut modifier les coordonnées de cet organisme (l'adresse, le nom du contact, l'e-mail du contact, le téléphone et le statut du bailleur) mais pas sa raison sociale ni son SIREN.

Les gestionnaires DDT/M ne peuvent pas modifier les informations relatives à l'organisme.

Si une modification doit être réalisée sur la raison sociale, la DDT/M doit en faire la demande auprès du gestionnaire DGALN, chargé d'harmoniser l'ensemble des intitulés des raisons sociales.

Le référentiel « organismes » pour lequel un SIREN correspond à un unique organisme est à distinguer du référentiel « utilisateurs » car ce dernier recense tous les utilisateurs de l'application. Dans ce référentiel « utillisateurs », un SIREN peut correspondre à plusieurs utilisateurs.

Ainsi, chaque utilisateur pour un même « SIREN-organisme » voit les mêmes informations d'identification que les autres. Par conséquent si l'un d'entre eux modifie une de ces informations, notamment l'e-mail de contact, ces modifications seront répercutées pour tous les utilisateurs. La dernière modification écrase toutes les précédentes. La conséquence pratique de la modification de l'e-mail de contact est détaillée dans le point 3.

## <span id="page-1-0"></span> **3. Un système de relance plus efficace pour les gestionnaires DDT/M**

Le système de relance a été modifié dans la version 2018 de l'application SLS. Les DDT/M doivent désormais sélectionner préalablement les bailleurs dans le référentiel « organismes » pour les relancer. Seuls les gestionnaires DDT peuvent procéder à cette sélection puis à la relance.

Pour un organisme donné, un seul e-mail de contact existe (voir point 2). C'est à cette adresse qu'un unique message de relance sera envoyé.

Le système de relance se fondant sur la présence d'un bailleur dans le référentiel « organismes », si un bailleur ne s'est pas connecté, il ne pourra pas être relancé par le biais de l'application SLS. Dans ce cas, les DDT/M devront procéder à un envoi de message en utilisant leur courrielleur.

Pour les bailleurs présents dans le référentiel « organismes », la relance par les DDT/M est faite uniquement auprès des bailleurs ayant un taux de remplissage de leur formulaire inférieur à 100 %.

Ainsi, les bailleurs sont invités à renseigner intégralement les formulaires. Pour les champs où le nombre devant être renseigné est égal à 0, les bailleurs doivent saisir le chiffre 0 sans laisser de champ vierge.

#### <span id="page-2-0"></span> **4. Un nouveau formulaire SLS**

#### a) Le formulaire reprend l'arrêté du 20 décembre 2017

Le nouveau formulaire SLS a été implémenté dans l'application conformément à [l'arrêté du 20](https://www.legifrance.gouv.fr/affichTexte.do?cidTexte=JORFTEXT000036437573&dateTexte=&categorieLien=id) [décembre 2017 relatif à l'enquête annuelle sur l'application du supplément de loyer de solidarité.](https://www.legifrance.gouv.fr/affichTexte.do?cidTexte=JORFTEXT000036437573&dateTexte=&categorieLien=id) Il est plus compact que l'ancien formulaire : il comprend 33 questions contre 77 auparavant. Le nouveau questionnaire SLS ne reprend plus les questions concernant la modulation et la dérogation dans les CUS puisque ces possibilités d'adaptation du dispositif SLS ont été supprimées en 2018 par la loi n° 2017-86 du 27 janvier 2017 relative à l'égalité et à la citoyenneté.

L'identification géographique des formulaires a été aussi modifiée. Auparavant, un formulaire correspondait à une zone Abis, A , B1, B2 ou C croisée avec un département donné. L'identification des formulaires par ce zonage « ABC » qui avait pour but d'appréhender la modulation et la dérogation du SLS a été supprimée. Elle est remplacée par un croisement entre une zone 1bis, 1, 2 ou 3 et un département. Les zones 1bis, 1, 2, 3 sont définies à l'article [R.441-21 du code de la](https://www.legifrance.gouv.fr/affichCodeArticle.do?cidTexte=LEGITEXT000006074096&idArticle=LEGIARTI000006900288&dateTexte=&categorieLien=cid)

[construction et de l'habitation](https://www.legifrance.gouv.fr/affichCodeArticle.do?cidTexte=LEGITEXT000006074096&idArticle=LEGIARTI000006900288&dateTexte=&categorieLien=cid) et correspondent au zonage utilisé pour le supplément de loyer de référence (SLR).

Les autres questions du formulaire sont inchangées.

b) Des contrôles de cohérence renforcés

Les contrôles de cohérence ont été renforcés. Aucune saisie ou import ne pourra être exécutée dans l'application en cas de non-respect de ces contrôles de cohérence.

Ces contrôles et les rapports d'erreur qui y sont associés sont présentés dans le fichier joint à ce document et nommé « fichier import et rapport erreurs.pdf ».